# MALLIPOHJAN LUONTI

# MALLIPOHJAN LUOMINEN, MUOKKAAMINEN JA POISTAMINEN

# 1. Valitse **Opiskelijat > Opiskeluoikeuden mallipohjat**

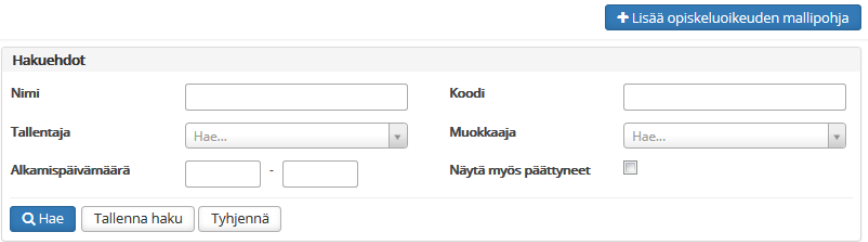

### **2. Luo uusi mallipohja**

#### a. Valitse **Lisää opiskeluoikeuden mallipohja**

- b. Täytä vähintään \*-merkillä pakollisiksi määritellyt kentät
- c. Huom!
	- i. Koodi-kenttään merkitään OILI-palvelun hakemus.hakukohdeKkId-kenttään merkitty koodi, jonka avulla OILI-tiedot ja mallipohjan tiedot mäpätään (= liitetään) toisiinsa
	- ii. Opiskeluoikeuden päättymispäivämäärä lasketaan automaattisesti annettujen läsnä- ja poissaolomaksimikausien mukaisesti. Mikäli määrittelet päättymispäivämäärän kausitiedoista poiketen manuaalisesti, valitse ruksi kohtaan Manuaalinen päättymispäivämäärä
- d. Tallenna

## **3. Hae olemassa olevaa mallipohjaa**

- a. Kirjoita haluamasi hakuehdot
- b. Valitse Hae
- c. Voit tallentaa käyttämäsi hakuehdot myöhempiä käyttötarpeita varten valitsemalla Tallenna haku

#### **4. Mallipohjan muokkaaminen**

- a. Hae olemassa olevaa mallipohjaa
- b. Valitse haluamasi mallipohjan kohdalta rivin päästä **Toiminnot**
- c. Valitse **Muokkaa**
- d. Muuta tarvittavat tiedot
- e. Tallenna

#### **5. Mallipohjan luominen kopioimalla**

- a. Hae olemassa olevaa mallipohjaa
- b. Valitse haluamasi mallipohjan kohdalta rivin päästä **Toiminnot**
- c. Valitse **Kopioi**
- d. Muuta tarvittavat tiedot
- e. Tallenna

#### **6. Mallipohjan poistaminen**

- a. Hae olemassa olevaa mallipohjaa
- b. Valitse haluamasi mallipohjan kohdalta rivin päästä **Toiminnot**
- c. Valitse **Poista**

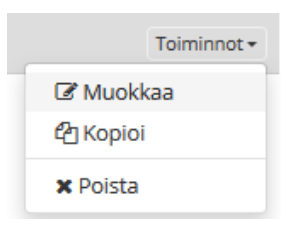

# ESIMERKKI MALLIPOHJASTA

Kaikki punaisella tähdellä merkityt kentät ovat pakollisia kenttiä.

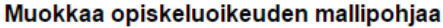

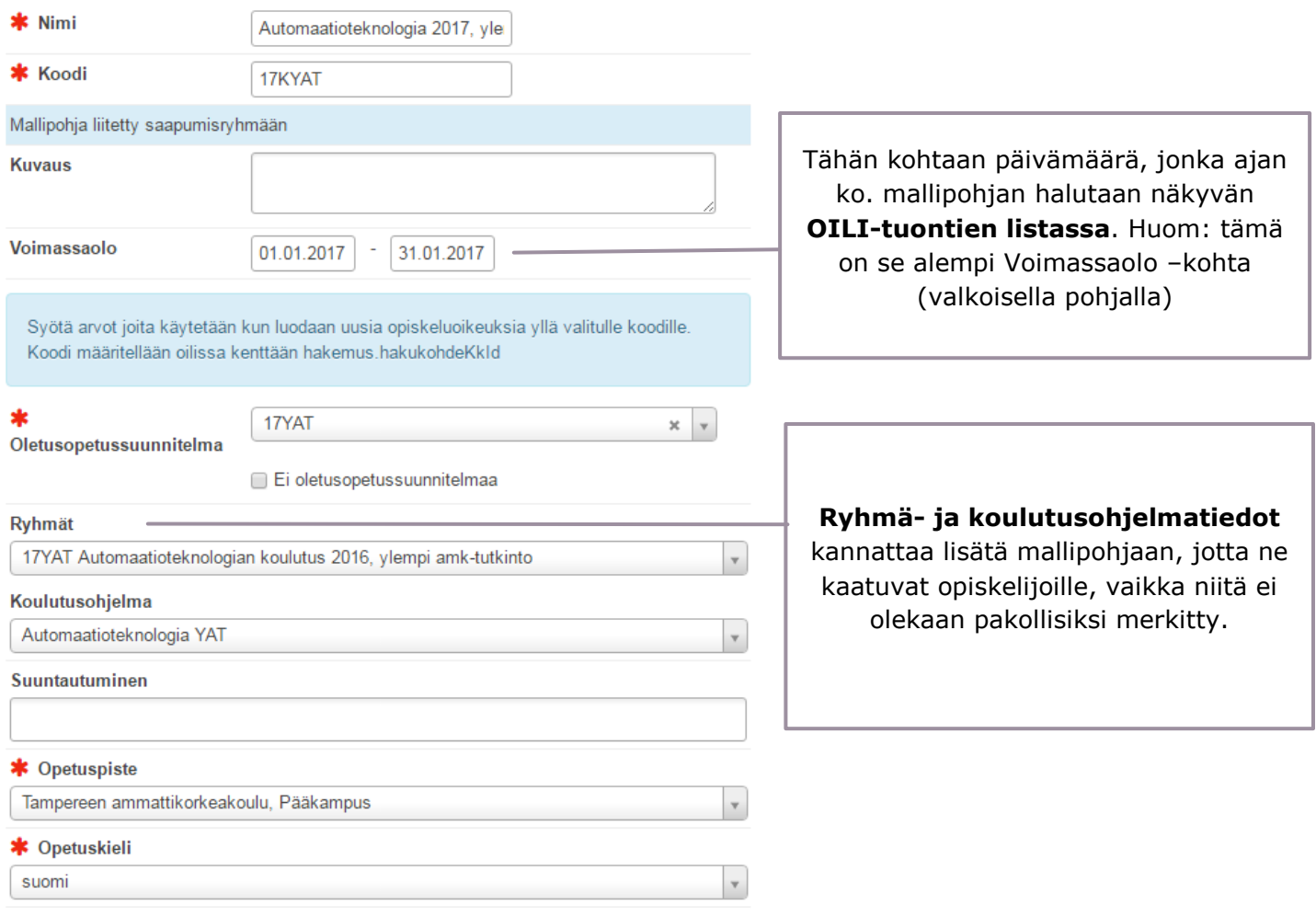

Läsnäolomaksimit <sup>O</sup> **Opiskeluoikeuden mukainen** \*LÄ Läsnä LÄ-kausimäärä.  $\vert$  2 \* LÄE Läsnä oleva/ei rahoitusta 60 op  $= 2$  $\overline{\mathbf{0}}$ **≭** LÄ/1 Läsnä/normi+1 v 90 op  $= 3$  $\overline{\mathbf{0}}$  $210$  op = 7 **\*** LÄY Läsnä/yliaikainen  $\overline{\mathbf{0}}$ 240 op =  $8$ \* OML Ei opiskeluoikeutta (L)  $\boxed{0}$  $270$  op = 9 \* VO KV-vaihto, TAMKiin saapuva  $\overline{\mathbf{0}}$ 

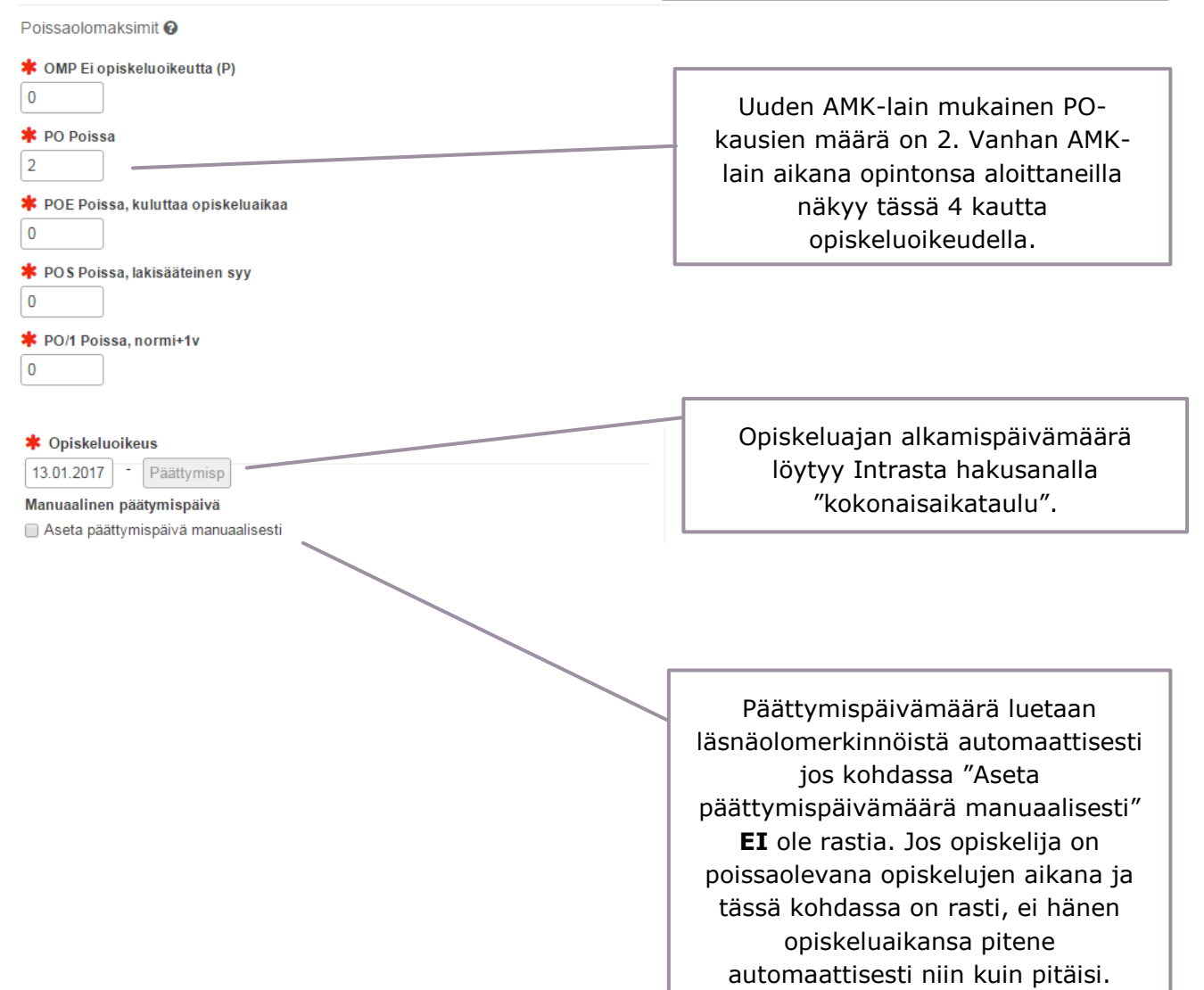

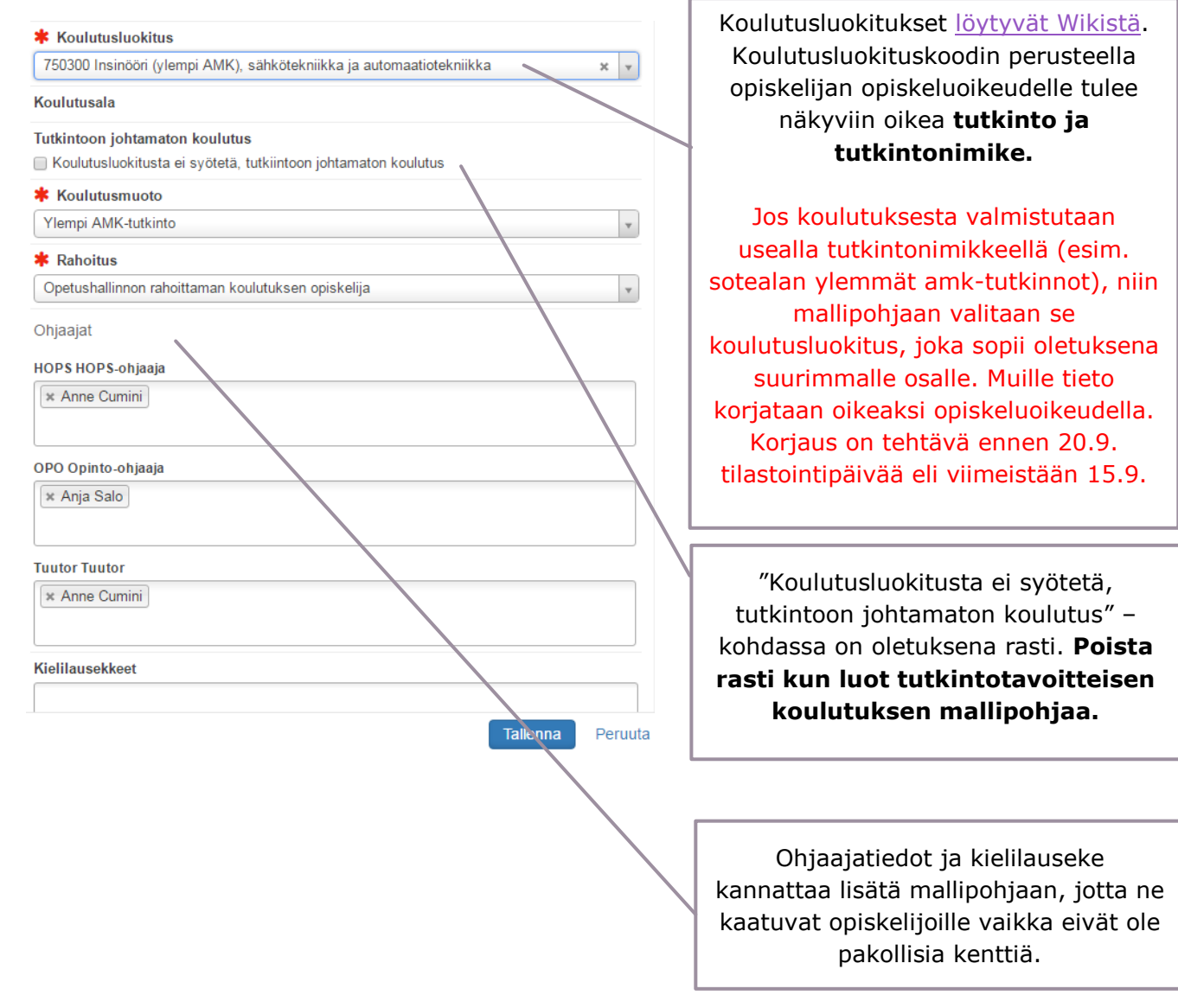

#### VINKKI:

Mallipohjan voimassaololle ei kannata laittaa voimassaoloajaksi kuin esim. 1-2 kk, jotta sama mallipohja ei tule seuraavien OILI-siirtojen listalle näkyviin. Mallipohja ei katoa tuon ajan jälkeen vaan muuttuu päättyneeksi ja löytyy haussa, kun kohtaan "**Näytä myös päättyneet**" laitetaan rasti.

**Tuutoriopettajia** voi olla enemmänkin kuin yksi.

Jos opiskeluoikeuksille tulee väärä **koulutusluokituskoodi** tai se puuttuu kokonaan, että pitää tieto lisätä mallipohjaan. Tieto päivittyy opiskeluoikeuksille automaattisesti oikein koulutusluokituskoodin mukaan, kunhan se on tallennettu mallipohjaan. Koulutusluokituskoodi on juurikin se yksilöivä tieto, joka tuo opiskelijan opiskeluoikeudelle tiedon tutkinnosta ja tutkintonimikkeestä. Jos koulutuksesta valmistutaan usealla tutkintonimikkeellä (esim. sotealan ylemmät amk-tutkinnot), niin mallipohjaan valitaan se koulutusluokitus, joka sopii oletuksena suurimmalle osalle. Muille tieto korjataan oikeaksi opiskeluoikeudella. Korjaus on tehtävä ennen 20.9. tilastointipäivää eli viimeistään 15.9.